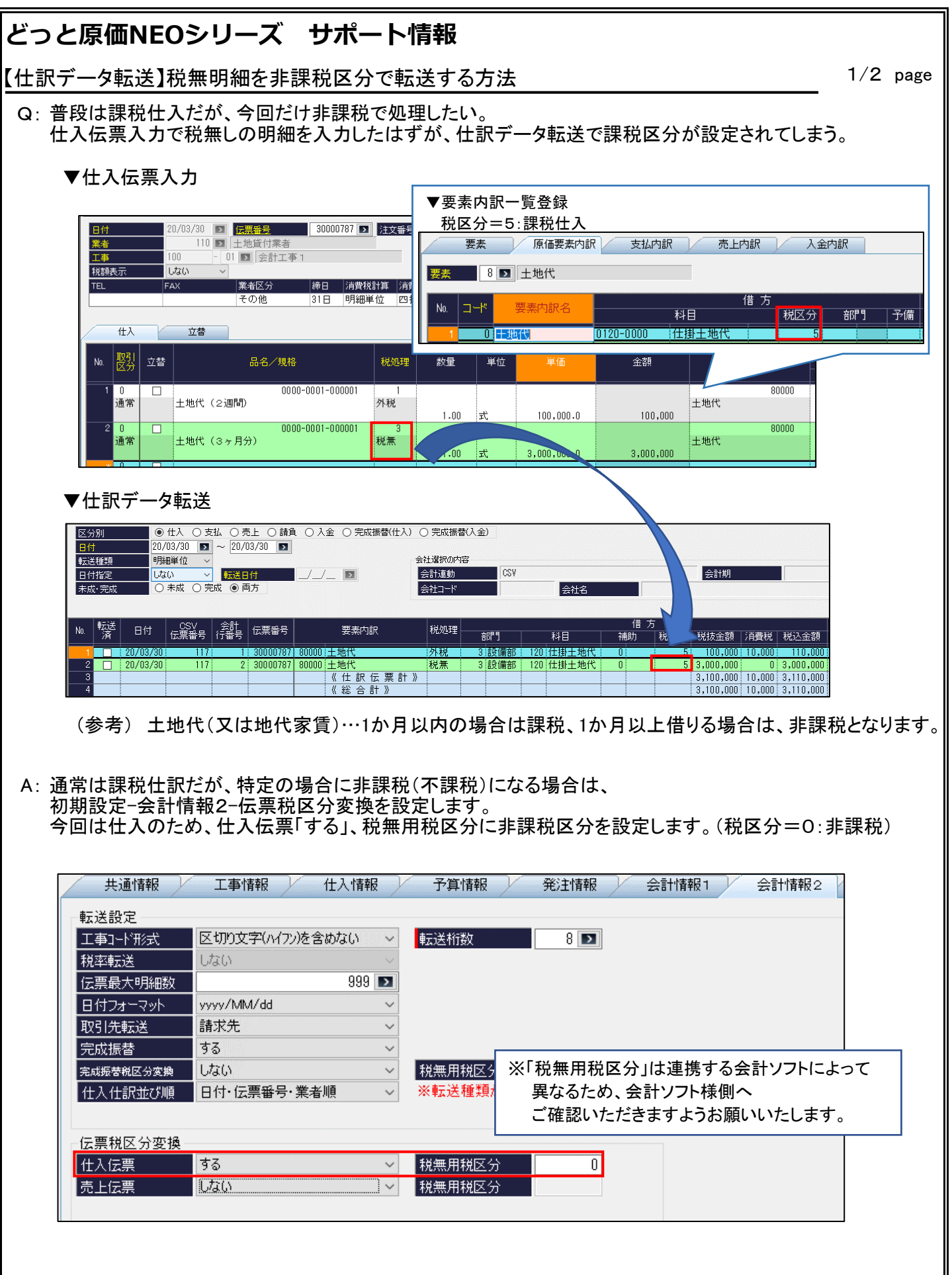

## **どっと原価NEOシリーズ サポート情報 Vol.5 2020年 6月30日 発行**

【仕訳データ転送】税無明細を非課税区分で転送する方法 2/2 page

伝票税区分変換を「する」にし、「税無用税区分」に非課税区分を設定することで、仕訳データ転送画面では、 「税処理=3:税無」の明細の「税区分」が自動的に、設定した非課税区分に置き換わります。

▼仕訳データ転送

税無しの明細が非課税区分「0」になりました。

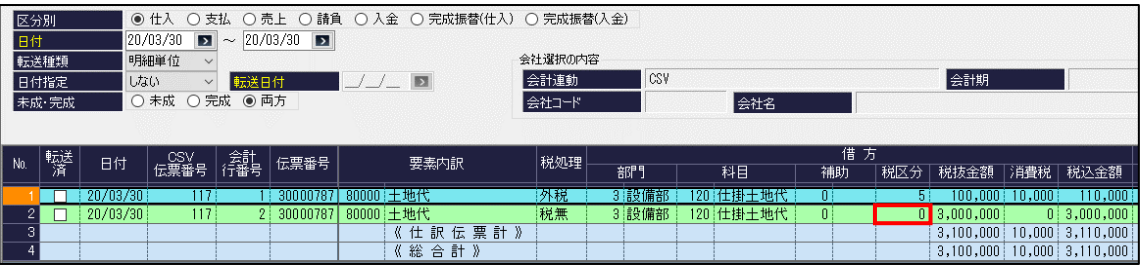

なお、伝票税区分変換が「しない」の場合は、「要素内訳一覧登録」の税区分が課税で、 仕入伝票入力の「税処理」で「3:税無」を選択しても、仕訳データ転送画面では「税区分」が 課税のままとなります。

【補足】

その他の方法として、非課税(不課税)用の要素内訳・品名を登録する方法もあります。 細かく管理されたい場合はこちらをおすすめします。

「要素内訳一覧登録」で「原価要素内訳」に非課税用の要素内訳を登録し、 非課税用の品名に紐づけすることで、仕入入力時にこの品名を選択すると、仕訳が非課税で転送されます。

(例) 「土地代」の非課税用要素内訳及び品名を登録する。

▼要素内訳一覧登録

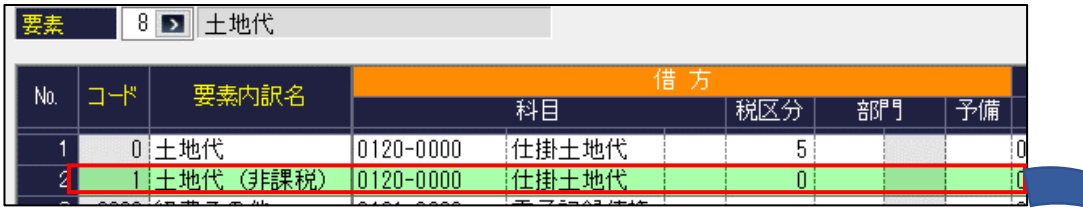

## ▼品名一覧登録

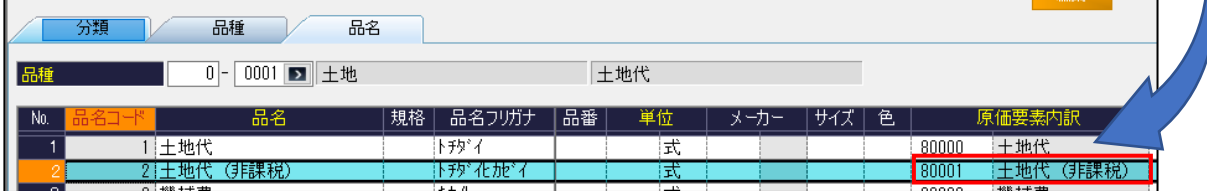

 例では、非課税用の要素内訳「土地代(非課税)」を登録し、「品名一覧登録」で、 品名「土地代(非課税)」に紐づけています。 こうすることで、仕入伝票入力で、「土地代(非課税)」の品名を選択した場合、 非課税の仕訳が転送されます。